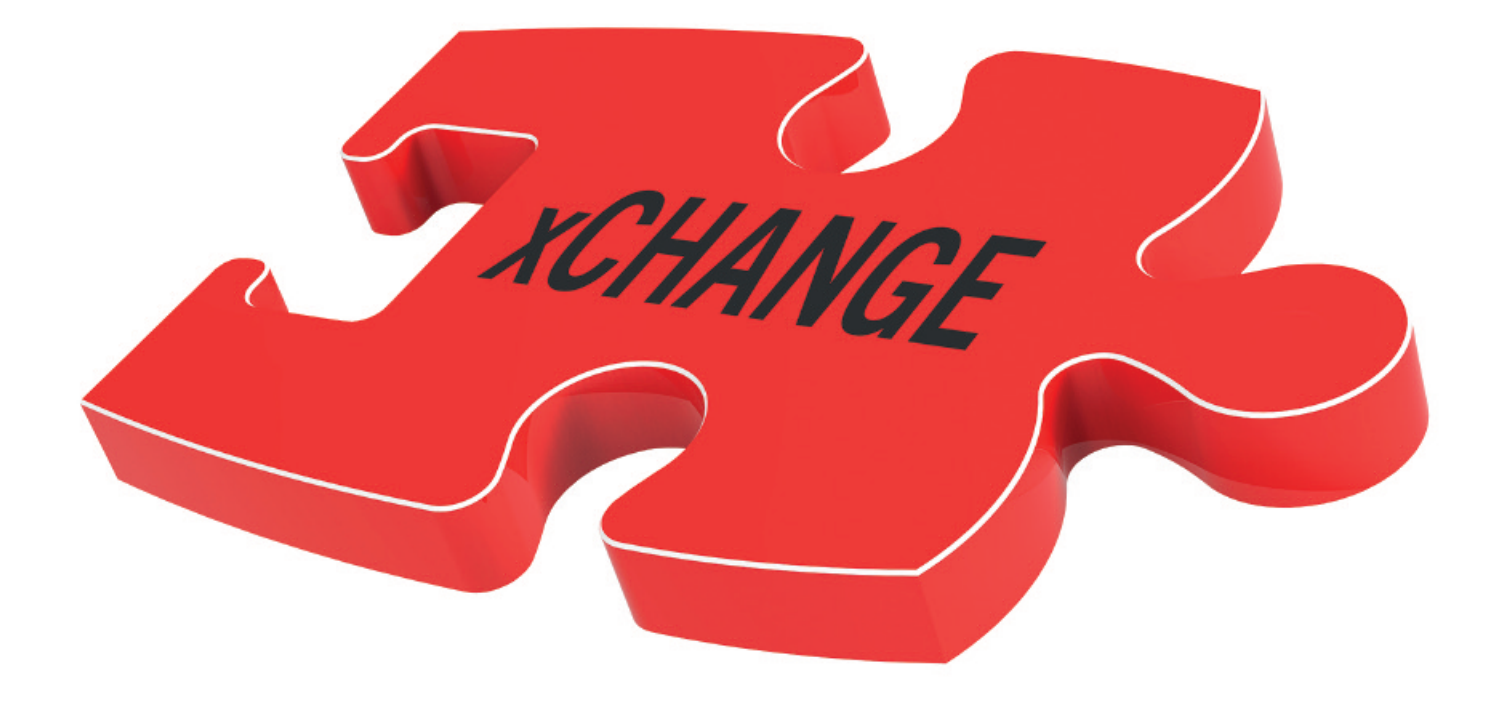

# Documentation for data exchange

DuraScan 10, 20 DuraVision 20, 30, 40, 200, 300, 400

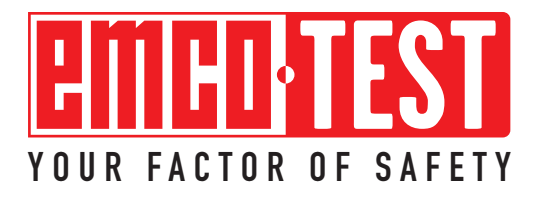

# **Table of contents**

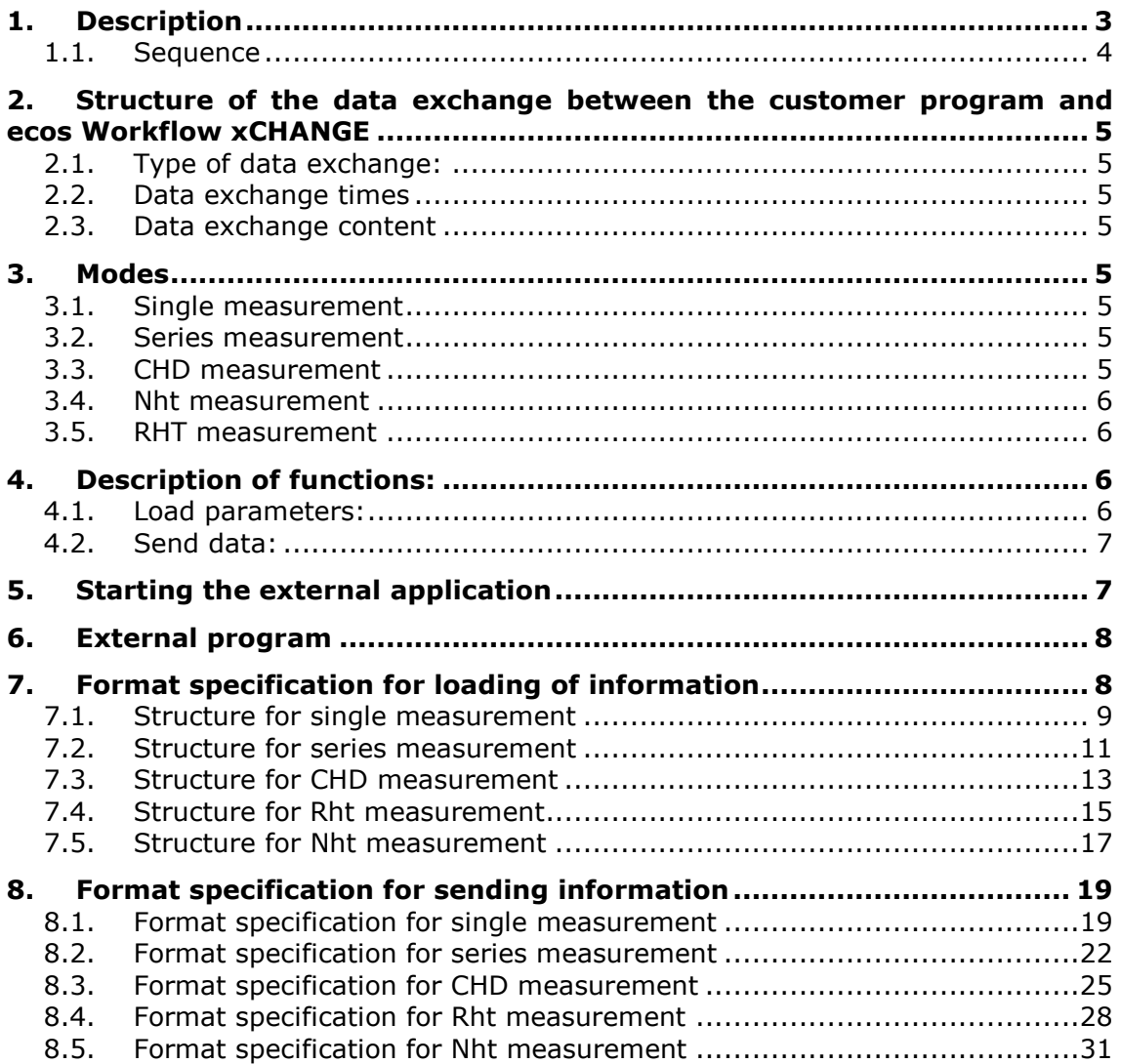

# <span id="page-2-0"></span>**1. Description**

The ecos Workflow xCHANGE software module is a module in the ecos Workflow harness testing software, which facilitates the exchange of data on an XML basis between the harness testing program and a customer-specific program. The aim of the module is to specify test point coordinates, test methods, hardness limits, etc. with host software and then to return the results once the hardness tester has carried out all the measurements.

The exchange makes use of readable XML-based files that are located in a directory. Before reading out the XML-based file, a batch file is called that may contain any number of executable files or commands. Normally, a .exe file is called that, for example, displays an input screen for batch numbers, test methods, etc., or a program that reads data from a database. The program provides the XMLbased file in the correct format and, once it has finished, the hardness testing software automatically reads in the text file and creates the test structure.

After the test sequence has been started and all test points tested, the results can be returned to the host software. The test structure is stored in the specified format as an XML-based file. Then a batch file is called again to start the desired program for processing the data.

## <span id="page-3-0"></span>**1.1.** *Sequence*

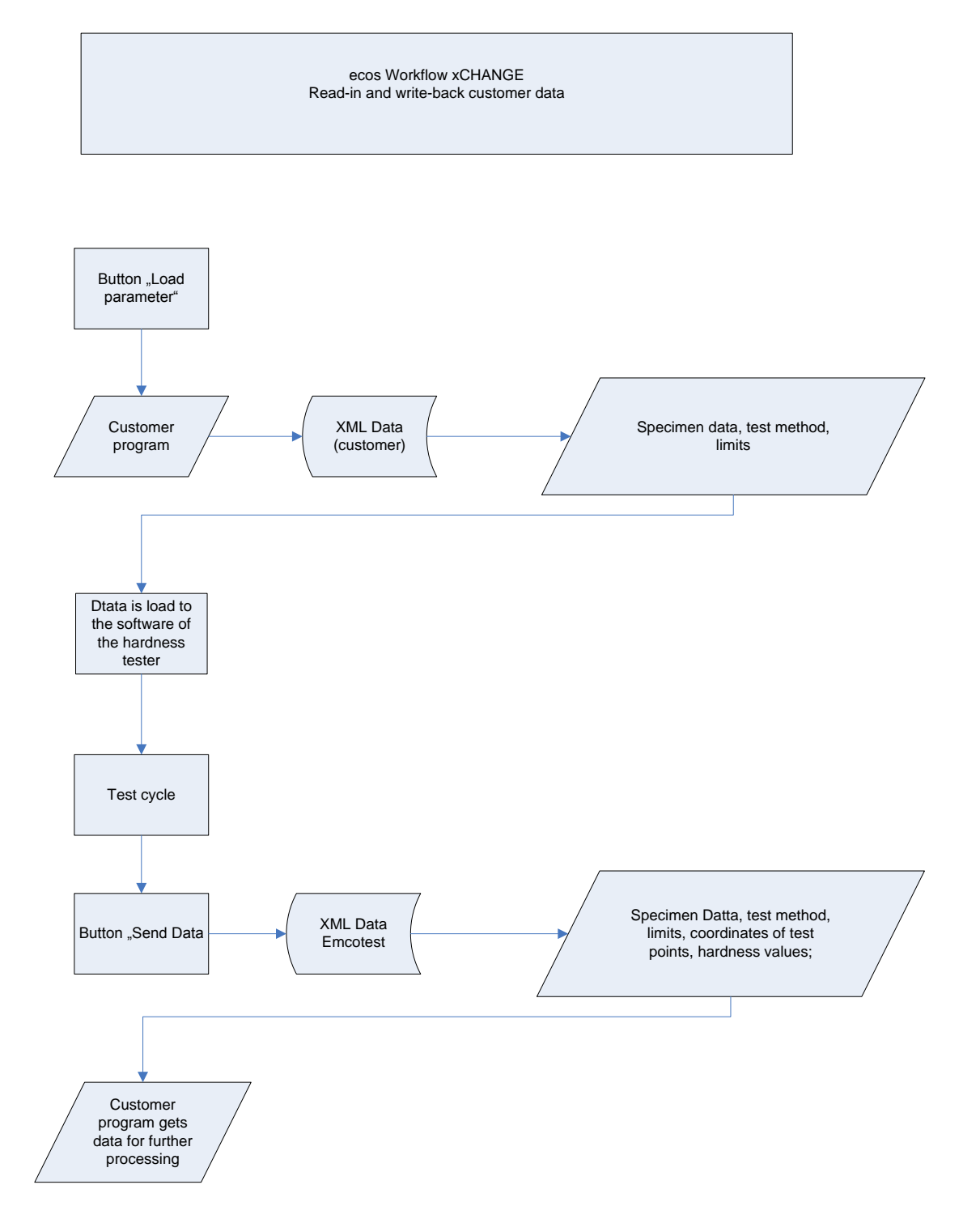

# <span id="page-4-0"></span>**2. Structure of the data exchange between the customer program and ecos Workflow xCHANGE**

#### <span id="page-4-1"></span>**2.1.** *Type of data exchange:*

Data is exchanged between the customer's programs and ecos Workflow in the form of XML-based files. Along with simple implementation, this offers the additional benefit of easy data checking in the event of a program malfunction.

#### <span id="page-4-2"></span>**2.2.** *Data exchange times*

Prior to performing the test, the tester prepares the tests using a customer-specific program. An XML-based file is generated as a result, which represents the basis for the test sequence. After performing the test, the ecos Workflow test program generates an XML-based file that in turn can be further processed by a customerspecific program. The file extension of these files is *\*.xml*.

#### <span id="page-4-3"></span>**2.3.** *Data exchange content*

The files contain all the data required for automatic test performance. This includes, among others:

*Name of the dataset*: This is automatically the specimen designation *Identification data of the measurement rows Test type Tolerance specification Coordinates Measured values* (as result after the test sequence)

# <span id="page-4-4"></span>**3. Modes**

There are five different ways to transfer data for a test sequence.

#### <span id="page-4-5"></span>**3.1.** *Single measurement*

This represents the simplest type of test sequence. One measurement point is always set, although there is no measurement row here and no coordinates are assigned. Further information about the single measurement test type can be found in the ecos Workflow user manual.

#### <span id="page-4-6"></span>**3.2.** *Series measurement*

Series measurement is a collection of measurements. At least one row of measurement points is generated for each specimen. These measurement points contain coordinates that are moved to, set and evaluated sequentially. Further information about the series measurement test type can be found in the ecos Workflow user manual.

#### <span id="page-4-7"></span>**3.3.** *CHD measurement*

CHD (case hardness depth) measurement is a special type of series measurement for surface-hardened parts. The purpose of CHD measurement is to determine the CHD value. The CHD value is the distance from the edge at which the hardness falls below the hardness limit (generally 550 HV). Further information about the CHD measurement test type can be found in the ecos Workflow user manual.

## <span id="page-5-0"></span>**3.4.** *Nht measurement*

Similar to CHD measurement, Nht (nitride layer hardness) measurement determines the value (Nht value) at which the hardness falls below the hardness limit. Unlike CHD measurement, in which the hardness limit is fixed in advance, in this test type the hardness limit is determined using the core hardness. Hardness limit = mean core hardness measurement  $+50$  HV. Further information about the Nht measurement test type can be found in the ecos Workflow user manual.

## <span id="page-5-1"></span>**3.5.** *RHT measurement*

RHT (edge layer hardness) measurement is likewise an offshoot of CHD measurement. The hardness limit is determined in this test type using the surface hardness of the component. The calculation is based on the following formula. Hardness limit = 80% of the surface hardness, whereby the percentage can be adjusted.

Further information about the RHT measurement test type can be found in the ecos Workflow user manual

# <span id="page-5-2"></span>**4. Description of functions:**

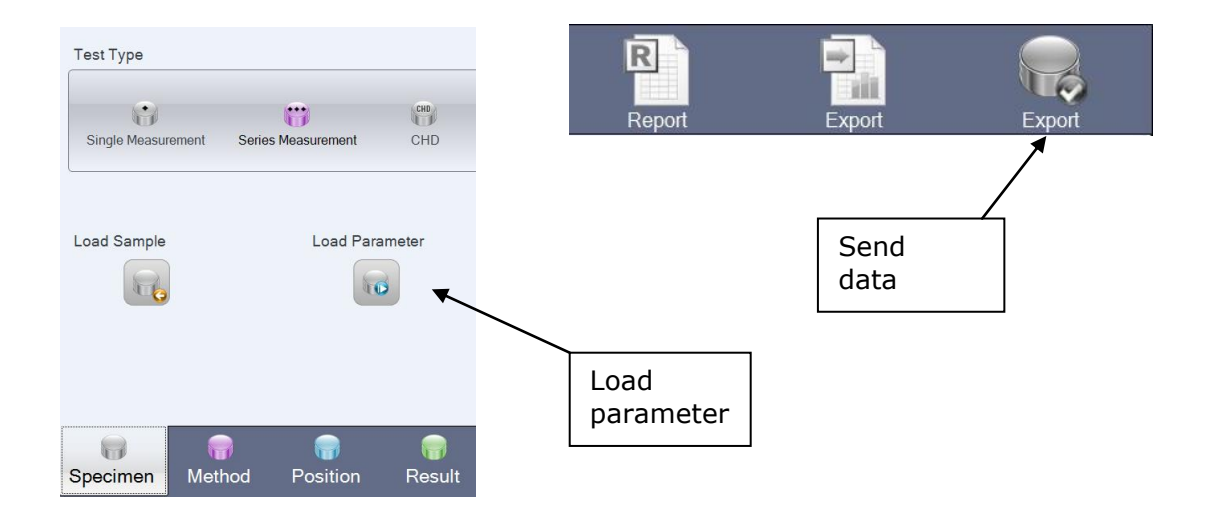

The "Load parameters" and "Send data" buttons can be displayed in the "Settings" menu on the "Extended" tab, above the "Use load parameters" check box.

#### <span id="page-5-3"></span>**4.1.** *Load parameters:*

Execution of the "Load parameters" function calls file EcosCompactImportParameter.bat. This batch file opens the external program. The file created by the external program is then read in from the C:\Data\ImportExportParameterInterface\Import directory and used to create the test specifications.

#### <span id="page-6-0"></span>**4.2.** *Send data:*

The marked files are moved to the C:\Data\ImportExportParameterInterface\Export directory and EcosCompactExportParameter.bat is called. This batch file opens the customer program again.

# <span id="page-6-1"></span>**5. Starting the external application**

In the directory

C:\Program Files\ecos Workflow\ImportExportParameterInterface there are 2 batch files. These files are called by the load/send parameter function in the ecos Workflow program.

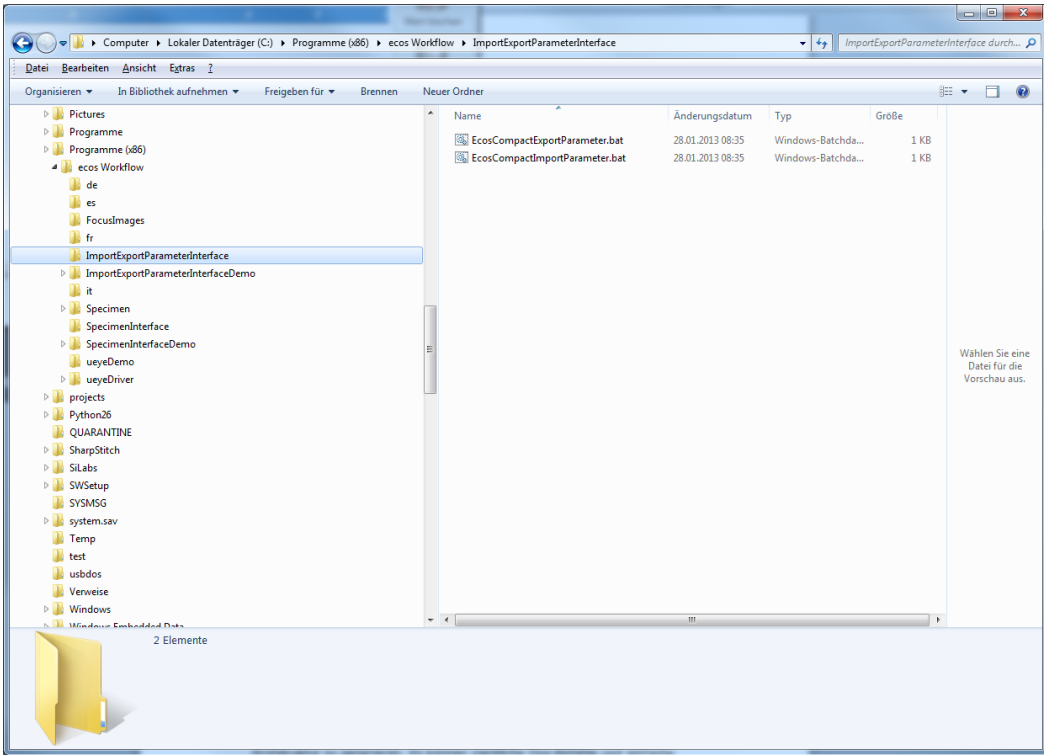

#### **EcosCompactImportParameter.bat**

This is where the software to generate the XML for the test structure is selected. Any DOS commands and simple batch commands can be entered here.

Example:

@echo off tasklist | find "EcosSpecimenInterfaceDemo.exe" if errorlevel 1 start /wait ..\ImportExportParameterInterfaceDemo\EcosCompactImportExportParameterInterfaceDemo .exe -Import Calls program EcosSpecimenInterfaceDemo.exe with the parameter Export.

#### **EcosCompacExportParameter.bat**

This is where the executable file is entered, which should be started after the test sequence to evaluate the saved result data.

Example: @echo off tasklist | find "EcosSpecimenInterfaceDemo.exe" if errorlevel 1 start /wait ..\ImportExportParameterInterfaceDemo\EcosCompactImportExportParameterInterfaceDemo .exe -Export

Calls program EcosSpecimenInterfaceDemo.exe with the parameter Export.

# <span id="page-7-0"></span>**6. External program**

The external program is created by the customer itself. This program is used to transfer all customer data and specifications into the ecos Workflow program.

# <span id="page-7-1"></span>**7. Format specification for loading of information**

The data exchange uses an XML-based file format so that datasets can easily be checked in the event of malfunctions and implementation in other programs is kept simple and flexible (regardless of the programming environment).

A data field can contain either a number, a floating-point number or a text.

A decimal point "." is always used as the decimal separator, regardless of the Windows version or country settings.

The structure of the files is as follows:

# <span id="page-8-0"></span>**7.1.** *Structure for single measurement*

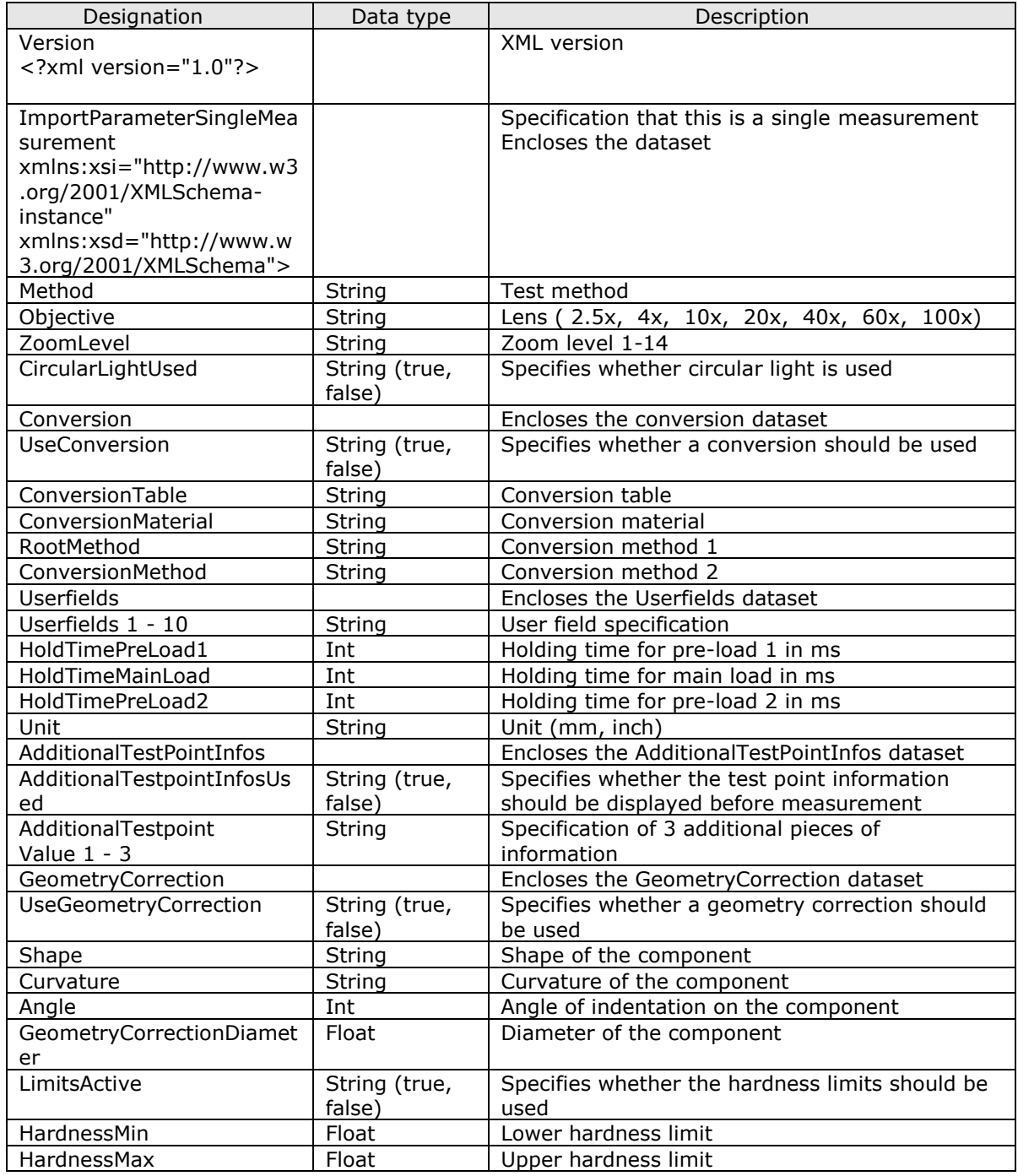

Documentation for hardness testers with integrated PC (data exchange)

```
Example:
<?xml version="1.0"?>
<ImportParameterSingleMeasurement
xmlns:xsi="http://www.w3.org/2001/XMLSchema-instance" 
xmlns:xsd="http://www.w3.org/2001/XMLSchema">
       <Method>HV 3</Method>
       <Objective> 10x</Objective>
       <ZoomLevel>2</ZoomLevel>
       <CircularLightUsed>false</CircularLightUsed>
       <Conversion>
               <UseConversion>false</UseConversion>
               <ConversionTable />
               <ConversionMaterial />
               <RootMethod />
               <ConversionMethod />
       </Conversion>
       <Userfields>
               <UserfieldText1 />
               <UserfieldText2 />
               <UserfieldText3 />
               <UserfieldText4 />
               <UserfieldText5 />
               <UserfieldText6 />
               <UserfieldText7 />
               <UserfieldText8 />
               <UserfieldText9 />
               <UserfieldText10 />
       </Userfields>
       <HoldTimePreLoad1 />
       <HoldTimeMainLoad>10000</HoldTimeMainLoad>
       <HoldTimePreLoad2 />
       <Unit>mm</Unit>
       <AdditionalTestPointInfos>
              <AdditionalTestpointInfosUsed>false</AdditionalTestpointInfosUsed>
               <AdditionalTestpointValue1 />
               <AdditionalTestpointValue2 />
               <AdditionalTestpointValue3 />
       </AdditionalTestPointInfos>
       <GeometryCorrection>
               <UseGeometryCorrection>false</UseGeometryCorrection>
              <Shape>Null</Shape>
               <Curvature>Null</Curvature>
               <Angle>Null</Angle>
               <GeometryCorrectionDiameter>0</GeometryCorrectionDiameter>
       </GeometryCorrection>
       <LimitsActive>true</LimitsActive>
       <HardnessMin>1</HardnessMin>
       <HardnessMax>1000</HardnessMax>
</ImportParameterSingleMeasurement>
```
## <span id="page-10-0"></span>**7.2.** *Structure for series measurement*

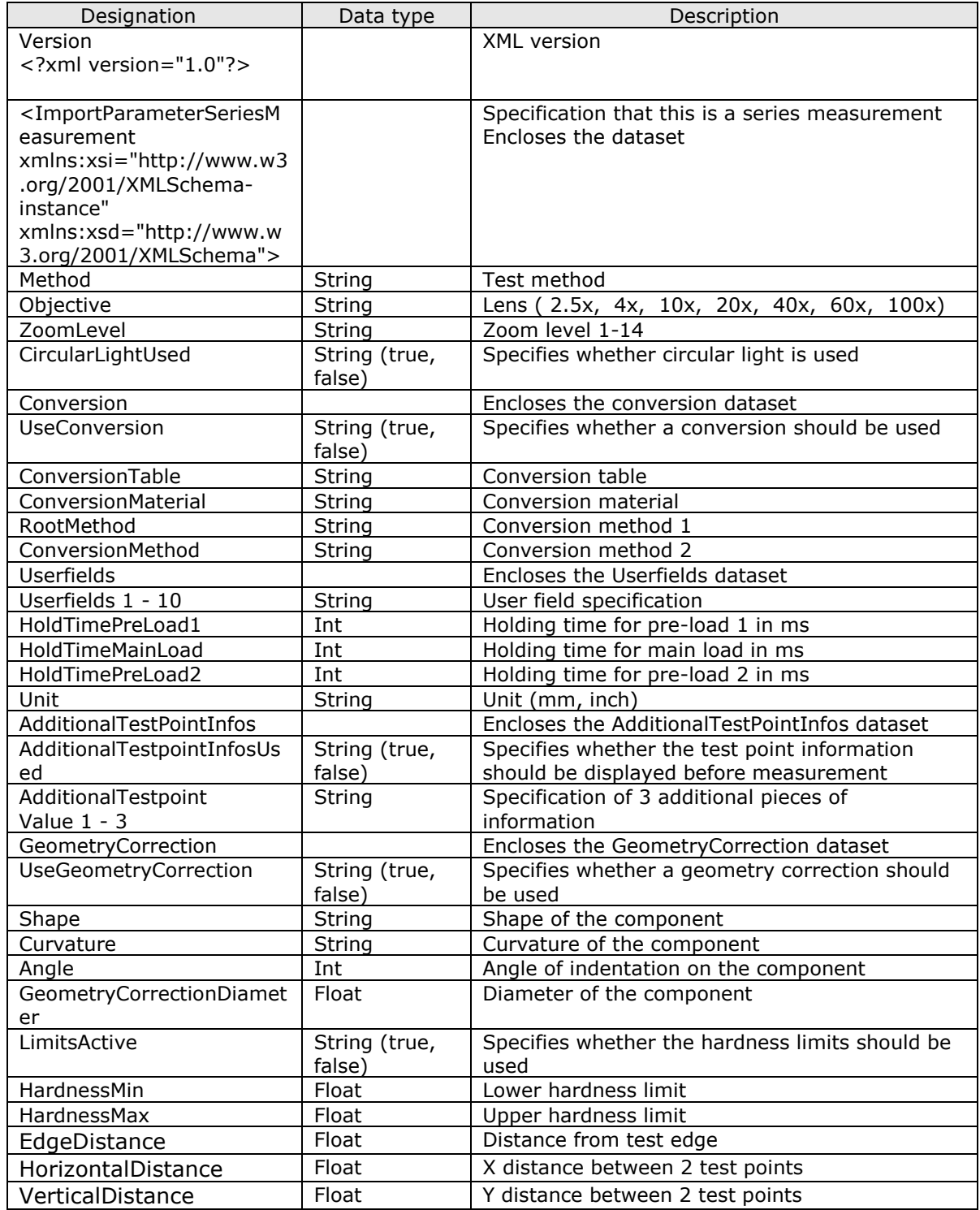

Documentation for hardness testers with integrated PC (data exchange)

#### **Example:**

```
<?xml version="1.0"?>
<ImportParameterSeriesMeasurement 
xmlns:xsi="http://www.w3.org/2001/XMLSchema-instance" 
xmlns:xsd="http://www.w3.org/2001/XMLSchema">
         <Method>HV 2,5</Method>
         <Objective> 20x</Objective>
         <ZoomLevel>2</ZoomLevel>
         <CircularLightUsed>false</CircularLightUsed>
         <Conversion>
               <UseConversion>false</UseConversion>
                <ConversionTable />
               <ConversionMaterial />
               <RootMethod />
               <ConversionMethod />
        </Conversion>
         <Userfields>
               <UserfieldText1>SeriesMeasurement</UserfieldText1>
               <UserfieldText2 />
               <UserfieldText3 />
               <UserfieldText10 />
         </Userfields>
         <HoldTimePreLoad1 />
         <HoldTimeMainLoad>2500</HoldTimeMainLoad>
         <HoldTimePreLoad2 />
         <Unit>mm</Unit>
         <GeometryCorrection>
               <UseGeometryCorrection>true</UseGeometryCorrection>
               <Shape>Globe</Shape>
               <Curvature>Concave</Curvature>
               <Angle>Null</Angle>
               <GeometryCorrectionDiameter>8.8
                                        </GeometryCorrectionDiameter>
         </GeometryCorrection>
        <AdditionalTestPointInfos>
              <AdditionalTestpointInfosUsed>false</AdditionalTestpointInfosUsed>
               <AdditionalTestpointValue1 />
               <AdditionalTestpointValue2 />
               <AdditionalTestpointValue3 />
        </AdditionalTestPointInfos>
        <LimitsActive>true</LimitsActive>
         <HardnessMin>2.5</HardnessMin>
         <HardnessMax>53</HardnessMax>
         <EdgeDistance>8</EdgeDistance>
         <HorizontalDistance>4</HorizontalDistance>
         <VerticalDistance>2</VerticalDistance>
```
</ImportParameterSeriesMeasurement>

## <span id="page-12-0"></span>**7.3.** *Structure for CHD measurement*

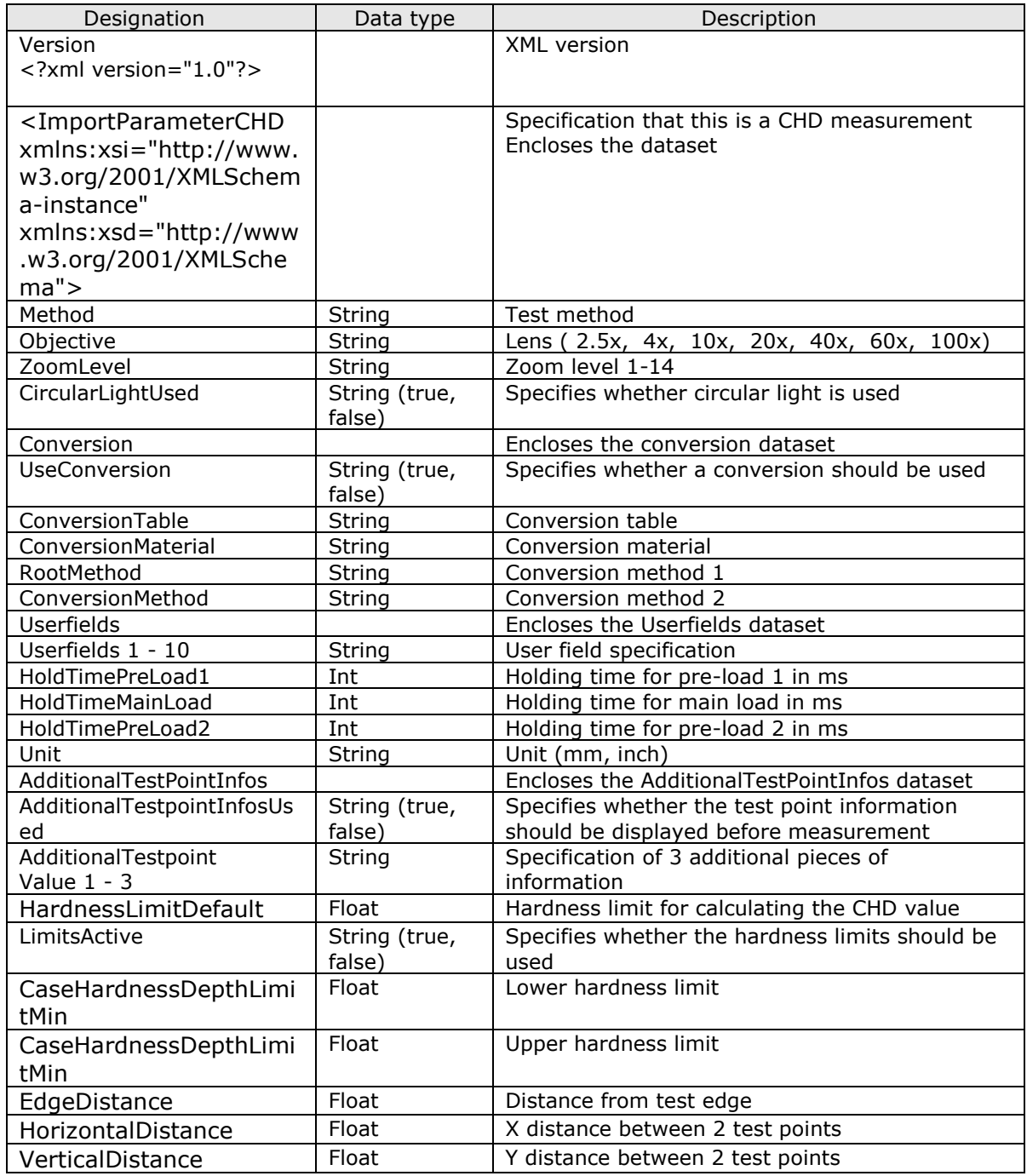

Documentation for hardness testers with integrated PC (data exchange)

#### **Example:**

```
<?xml version="1.0"?>
<ImportParameterCHD xmlns:xsi="http://www.w3.org/2001/XMLSchema-instance" 
xmlns:xsd="http://www.w3.org/2001/XMLSchema">
         <Method>HV 3</Method>
         <Objective> 10x</Objective>
         <ZoomLevel>2</ZoomLevel>
         <CircularLightUsed>false</CircularLightUsed>
         <Conversion>
               <UseConversion>false</UseConversion>
               <ConversionTable />
               <ConversionMaterial />
               <RootMethod />
               <ConversionMethod />
         </Conversion>
         <Userfields>
               <UserfieldText1 />
               <UserfieldText2>Test</UserfieldText2>
               <UserfieldText3 />
               <UserfieldText4 />
               <UserfieldText5 />
               <UserfieldText6 />
               <UserfieldText7 />
               <UserfieldText8 />
               <UserfieldText9 />
               <UserfieldText10 />
         </Userfields>
         <HoldTimePreLoad1 />
         <HoldTimeMainLoad>10000</HoldTimeMainLoad>
         <HoldTimePreLoad2 />
         <Unit>mm</Unit>
        <AdditionalTestPointInfos>
              <AdditionalTestpointInfosUsed>false</AdditionalTestpointInfosUsed>
               <AdditionalTestpointValue1 />
               <AdditionalTestpointValue2 />
               <AdditionalTestpointValue3 />
        </AdditionalTestPointInfos>
        <HardnessLimitDefault>550</HardnessLimitDefault>
        <LimitsActive>true</LimitsActive>
         <CaseHardnessDepthLimitMin>0.1</CaseHardnessDepthLimitMin>
         <CaseHardnessDepthLimitMax>1</CaseHardnessDepthLimitMax
         <EdgeDistance>1</EdgeDistance>
         <HorizontalDistance>1</HorizontalDistance>
         <VerticalDistance>0.5</VerticalDistance>
</ImportParameterCHD>
```
## <span id="page-14-0"></span>**7.4.** *Structure for Rht measurement*

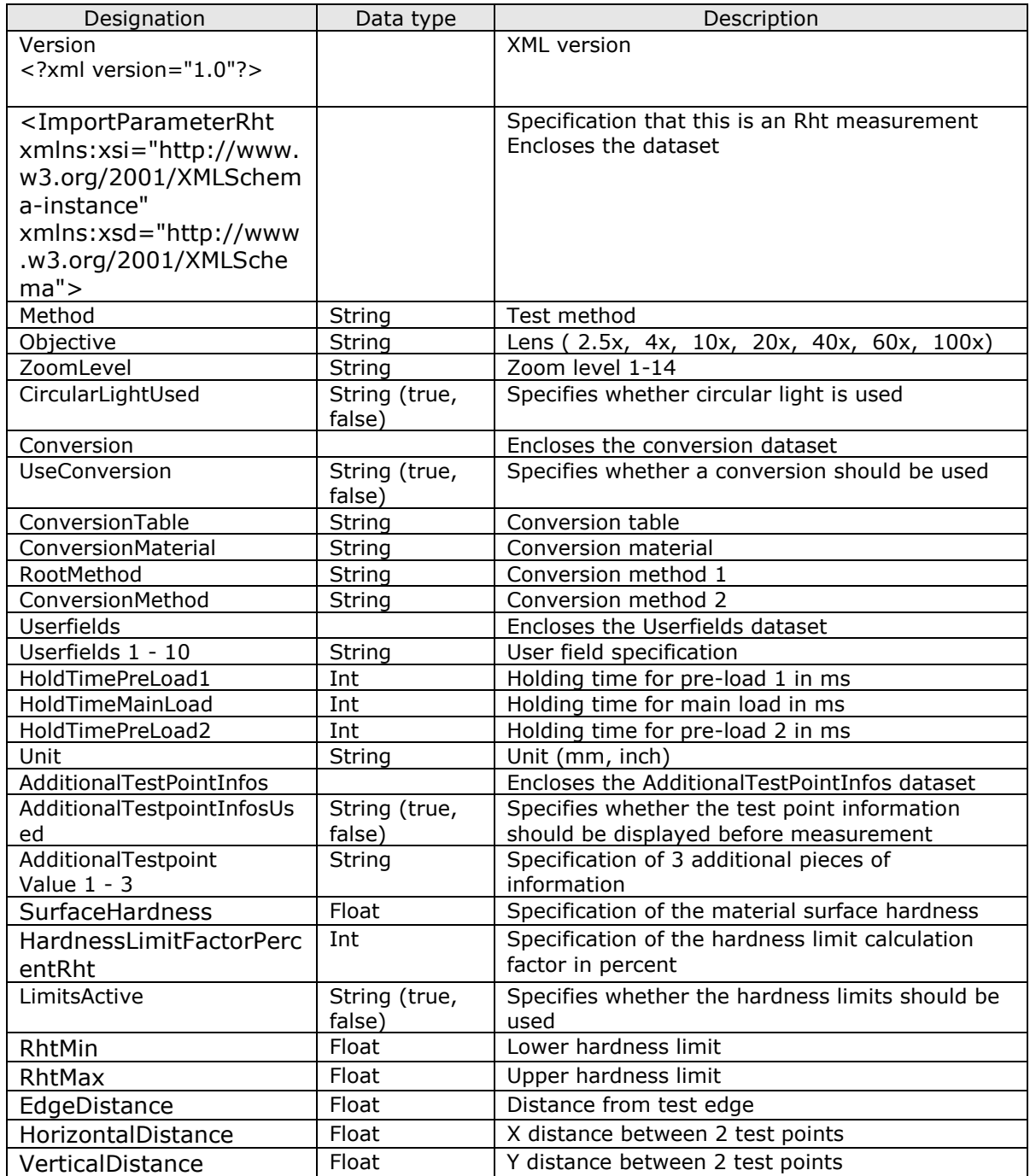

Documentation for hardness testers with integrated PC (data exchange)

#### **Example:**

```
<?xml version="1.0"?>
<ImportParameterRht xmlns:xsi="http://www.w3.org/2001/XMLSchema-instance" 
xmlns:xsd="http://www.w3.org/2001/XMLSchema">
         <Method>HV 3</Method>
         <Objective> 10x</Objective>
         <ZoomLevel>2</ZoomLevel>
         <CircularLightUsed>false</CircularLightUsed>
         <Conversion>
               <UseConversion>false</UseConversion>
               <ConversionTable />
               <ConversionMaterial />
               <RootMethod />
               <ConversionMethod />
         </Conversion>
         <Userfields>
               <UserfieldText1 />
               <UserfieldText2>UZIMN</UserfieldText2>
               <UserfieldText3 />
               <UserfieldText4 />
               <UserfieldText5 />
               <UserfieldText6 />
               <UserfieldText7 />
               <UserfieldText8 />
               <UserfieldText9 />
               <UserfieldText10 />
         </Userfields>
         <HoldTimePreLoad1 />
         <HoldTimeMainLoad>10000</HoldTimeMainLoad>
         <HoldTimePreLoad2 />
         <Unit>mm</Unit>
        AdditionalTestPointInfos>
              <AdditionalTestpointInfosUsed>false</AdditionalTestpointInfosUsed>
               <AdditionalTestpointValue1 />
               <AdditionalTestpointValue2 />
               <AdditionalTestpointValue3 />
        </AdditionalTestPointInfos>
         <SurfaceHardness>700</SurfaceHardness>
         <HardnessLimitFactorPercentRht>80</HardnessLimitFactorPercentRht>
        <LimitsActive>true</LimitsActive>
         <RhtMin>0.1</RhtMin>
         <RhtMax>1</RhtMax>
         <EdgeDistance>1</EdgeDistance>
         <HorizontalDistance>1</HorizontalDistance>
        <VerticalDistance>0.5</VerticalDistance>
</ImportParameterRht>
```
## <span id="page-16-0"></span>**7.5.** *Structure for Nht measurement*

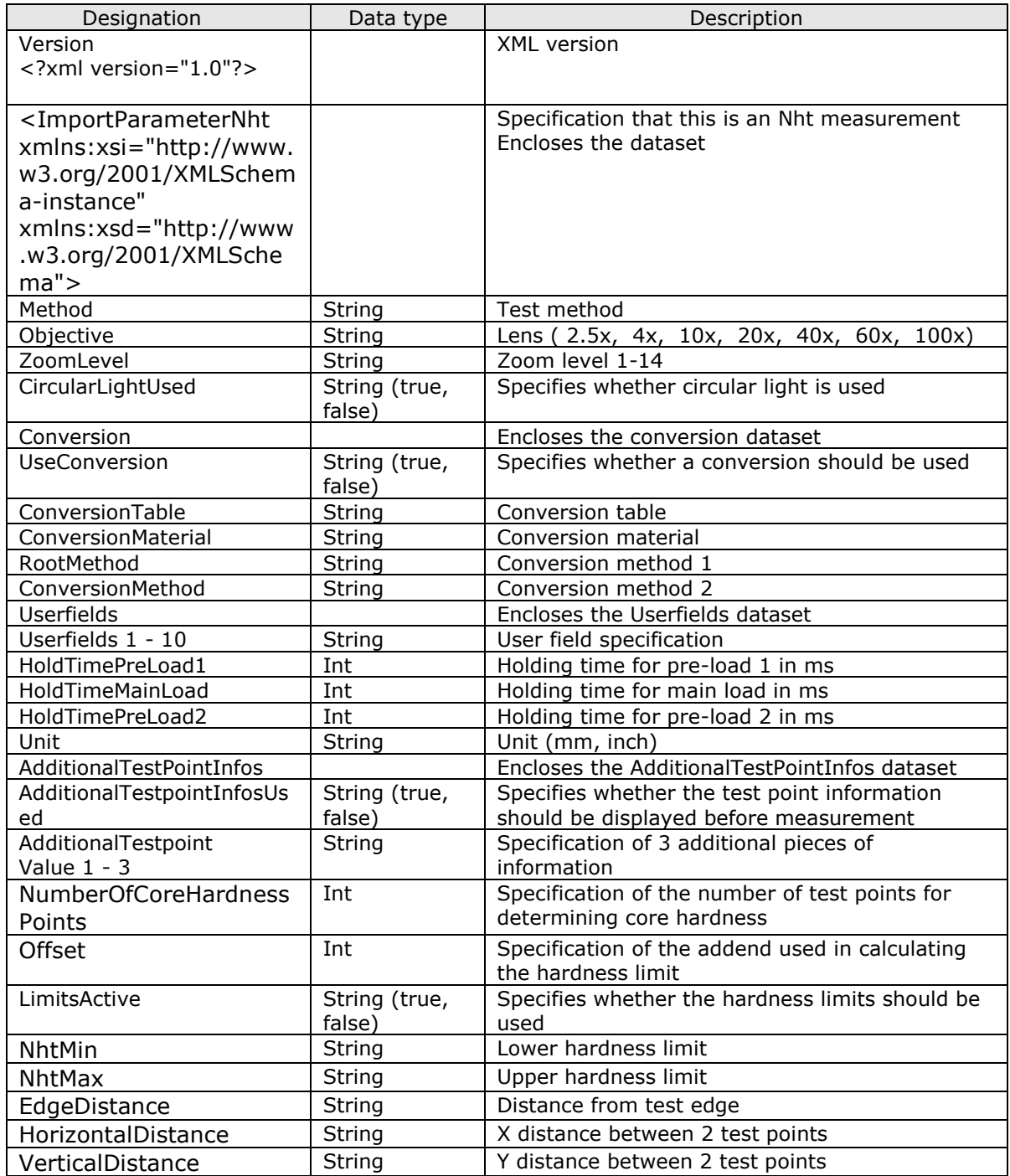

Documentation for hardness testers with integrated PC (data exchange)

#### **Example:**

```
?xml version="1.0"?>
<ImportParameterNht xmlns:xsi="http://www.w3.org/2001/XMLSchema-instance" 
xmlns:xsd="http://www.w3.org/2001/XMLSchema">
         <Method>HV 3</Method>
         <Objective> 10x</Objective>
        <ZoomLevel>2</ZoomLevel>
         <CircularLightUsed>false</CircularLightUsed>
         <Conversion>
               <UseConversion>false</UseConversion>
               <ConversionTable />
               <ConversionMaterial />
               <RootMethod />
               <ConversionMethod />
        </Conversion>
         <Userfields>
               <UserfieldText1 />
               <UserfieldText2 />
               <UserfieldText3 />
               <UserfieldText4 />
               <UserfieldText5 />
               <UserfieldText6 />
               <UserfieldText7 />
               <UserfieldText8 />
               <UserfieldText9 />
               <UserfieldText10 />
         </Userfields>
         <HoldTimePreLoad1 />
         <HoldTimeMainLoad>10000</HoldTimeMainLoad>
         <HoldTimePreLoad2 />
         <Unit>mm</Unit>
        AdditionalTestPointInfos>
              <AdditionalTestpointInfosUsed>false</AdditionalTestpointInfosUsed>
               <AdditionalTestpointValue1 />
               <AdditionalTestpointValue2 />
               <AdditionalTestpointValue3 />
        </AdditionalTestPointInfos>
         <NumberOfCoreHardnessPoints>3</NumberOfCoreHardnessPoints>
         <Offset>50</Offset>
        <LimitsActive>true</LimitsActive>
         <NhtMin>0.1</NhtMin>
         <NhtMax>1</NhtMax>
         <EdgeDistance>1</EdgeDistance>
         <HorizontalDistance>1</HorizontalDistance>
         <VerticalDistance>0.5</VerticalDistance>
</ImportParameterNht>
```
# <span id="page-18-0"></span>**8. Format specification for sending information**

Once measurement is complete, the dataset can be transferred to the external application using the "Export" function.

A file (Export.xml) is generated in the

C:\Data\ImportExportParameterInterface\Export directory and batch file EcosCompactExportParameter.bat is called. Data is provided in the following specification

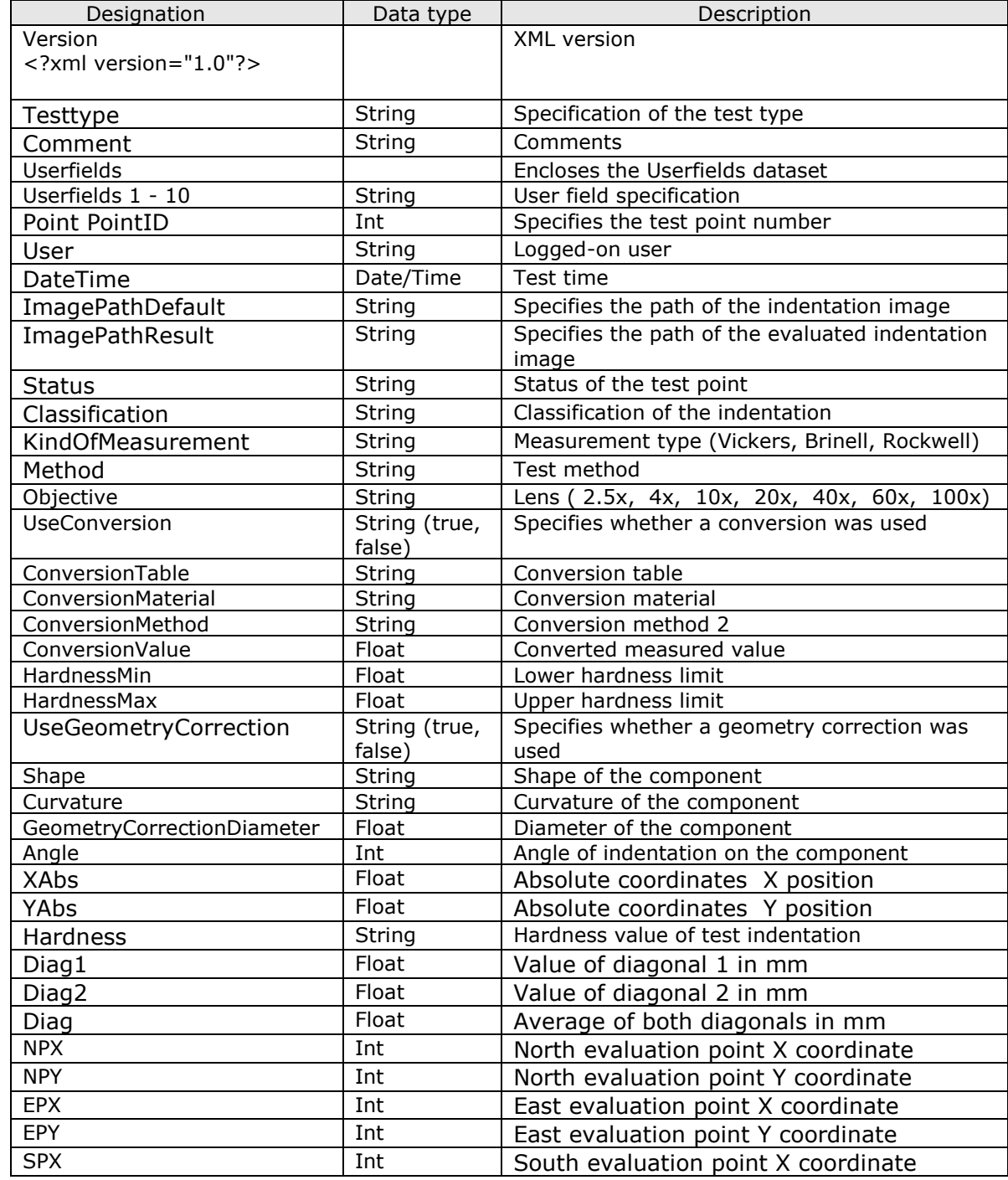

#### <span id="page-18-1"></span>**8.1.** *Format specification for single measurement*

Documentation for hardness testers with integrated PC (data exchange)

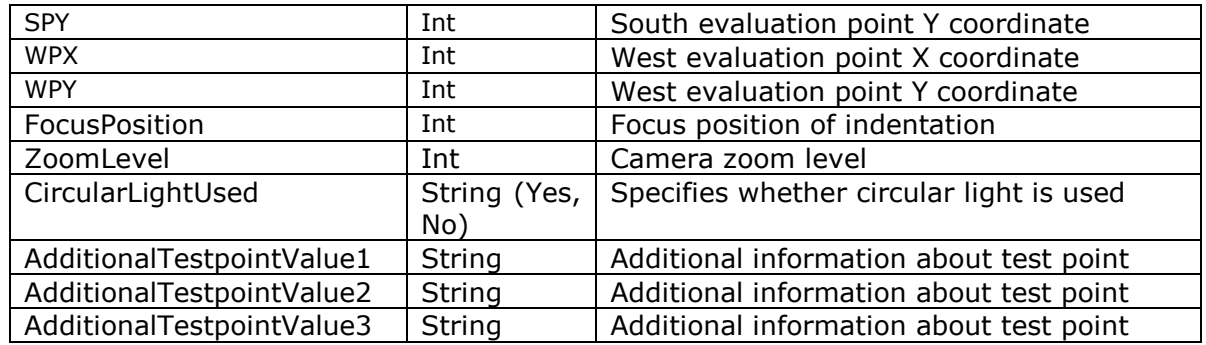

#### **Example:**

<?xml version="1.0" encoding="utf-8"?> <Specimen> <Testtype>Single Measurement</Testtype> <Comment>Enter comment (optional)</Comment> <Userfields> <Userfield UserfieldID="1"> <Value>ERT</Value> </Userfield> <Userfield UserfieldID="2"> <Value></Value> </Userfield> <Userfield UserfieldID="3"> <Value></Value> </Userfield> <Userfield UserfieldID="4"> <Value></Value> </Userfield> <Userfield UserfieldID="5"> <Value></Value> </Userfield> <Userfield UserfieldID="6"> <Value></Value> </Userfield> <Userfield UserfieldID="7"> <Value></Value> </Userfield> <Userfield UserfieldID="8"> <Value></Value> </Userfield> <Userfield UserfieldID="9"> <Value></Value> </Userfield> <Userfield UserfieldID="10"> <Value></Value> </Userfield> </Userfields> <Point PointID="1"> <User>Cal</User> <DateTime>11/22/2012 12:55:18 PM</DateTime> <ImagePathDefault>C:\Data\Images\\22\_11\_2012\_12\_55\_16\_HV 1\_ 40x.jpg</ImagePathDefault> <ImagePathResult>C:\Data\Images\\22\_11\_2012\_12\_55\_18\_HV 1\_ 40x\_Result.jpg</ImagePathResult>

```
 <Status>Measured</Status>
              <Classification>WarningValueToHigh</Classification>
              <KindOfMeasurement>Vickers</KindOfMeasurement>
              <Method>HV 1</Method>
              <Objective> 40x</Objective>
              <UseConversion>False</UseConversion>
              <ConversionTable></ConversionTable>
              <ConversionMaterial></ConversionMaterial>
              <ConversionMethod></ConversionMethod>
              <ConversionValue>0</ConversionValue>
              <HardnessMax>1</HardnessMax>
              <HardnessMin>0</HardnessMin>
              <UseGeometryCorrection>False</UseGeometryCorrection>
              <Shape>Null</Shape>
              <Curvature>Concave</Curvature>
              <GeomCorrDiameter>0</GeomCorrDiameter>
              <Angle>Angle_45</Angle>
              <XAbs>0</XAbs>
              <YAbs>0</YAbs>
              <Hardness>356</Hardness>
              <Diag1>0.0719778331682586</Diag1>
              <Diag2>0.0723675589904658</Diag2>
              <Diag>0.0721726960793621</Diag>
             <NPX>652</NPX> <NPY>215</NPY>
              <EPX>927</EPX>
              <EPY>491</EPY>
             <SPX>646</SPX> <SPY>767</SPY>
              <WPX>372</WPX>
              <WPY>485</WPY>
              <FocusPosition>0</FocusPosition>
              <ZoomLevel>1</ZoomLevel>
              <CircularLightUsed>False</CircularLightUsed>
              <AdditionalTestpointValue1></AdditionalTestpointValue1>
              <AdditionalTestpointValue2></AdditionalTestpointValue2>
              <AdditionalTestpointValue3></AdditionalTestpointValue3>
              </Point>
        <Point PointID="2">
             .
             .
        </Point>
        <Point PointID="3">
             .
             .
        </Point>
        <Point PointID="4">
             .
             .
        </Point>
</Specimen>
```
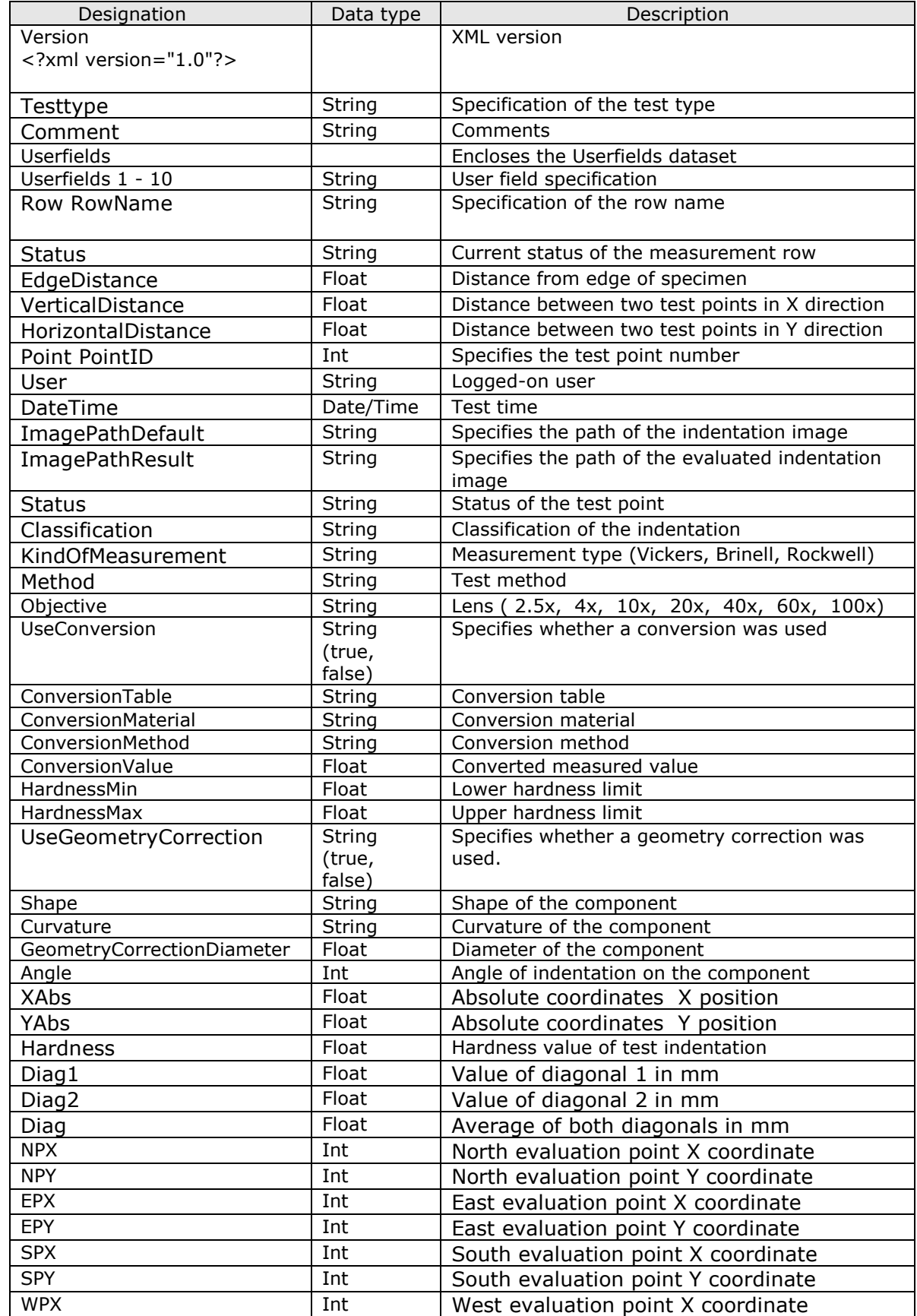

# <span id="page-21-0"></span>**8.2.** *Format specification for series measurement*

Documentation for hardness testers with integrated PC (data exchange)

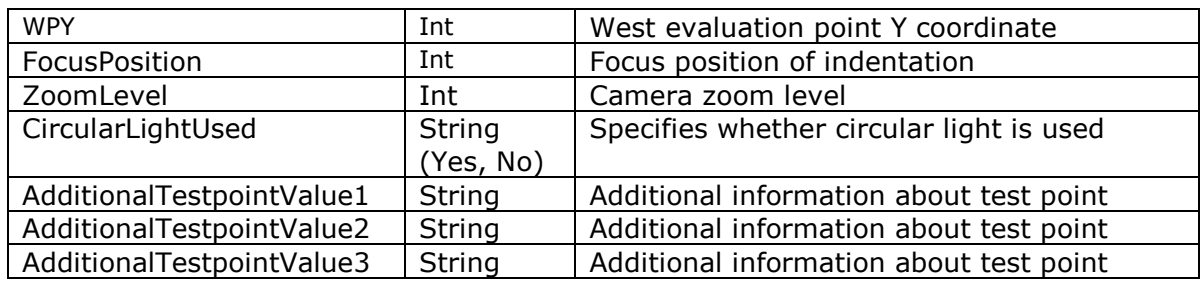

#### **Example:**

```
<?xml version="1.0"?>
<Specimen>
        <Testtype>Series Measurement</Testtype>
        <Comment>Enter comment (optional)</Comment>
        <Userfields>
              <Userfield UserfieldID="1">
                    <Value></Value>
              </Userfield>
 .
 . 
              <Userfield UserfieldID="10">
                    <Value></Value>
              </Userfield>
        </Userfields>
        <Row RowName="1">
              <User>Cal</User>
              <Status>RowComplete</Status>
              <EdgeDistance>0.1</EdgeDistance>
              <VerticalDistance>0.1</VerticalDistance>
              <HorizontalDistance>0.1</HorizontalDistance>
             <Point PointID="1">
                     <User>Cal</User>
                     <DateTime>2/23/2013 12:28:17 PM</DateTime>
                    <ImagePathDefault>C:\Data\Images\\
                   23_2_2013_12_28_15_HV 3_ 20x.jpg</ImagePathDefault>
                     <ImagePathResult>C:\Data\Images\\
                   23_2_2013_12_28_17_HV
                   3_ 20x_Result.jpg</ImagePathResult>
                     <Status>Measured</Status>
                     <Classification>ErrorDiagonale,WarningValueToHigh
                    </Classification>
                     <KindOfMeasurement>Vickers</KindOfMeasurement>
                     <Method>HV 3</Method>
                     <Objective> 20x</Objective>
                     <UseConversion>False</UseConversion>
                     <ConversionTable></ConversionTable>
                     <ConversionMaterial></ConversionMaterial>
                     <ConversionMethod></ConversionMethod>
                     <ConversionValue>0</ConversionValue>
                     <HardnessMax>1</HardnessMax>
                     <HardnessMin>0</HardnessMin>
                     <UseGeometryCorrection>False</UseGeometryCorrection>
                     <Shape>Null</Shape>
                     <Curvature>Concave</Curvature>
```
 <GeomCorrDiameter>0</GeomCorrDiameter> <Angle>Angle\_45</Angle>  $<$ XAbs>0.1 $<$ /XAbs> <YAbs>0</YAbs> <Hardness>463</Hardness> <Diag1>0.106513292567955</Diag1> <Diag2>0.112715734049082</Diag2> <Diag>0.109614513308518</Diag>  $<$ NPX $>$ 637 $<$ /NPX $>$  <NPY>317</NPY> <EPX>835</EPX> <EPY>521</EPY> <SPX>635</SPX> <SPY>749</SPY> <WPX>427</WPX> <WPY>531</WPY> <FocusPosition>0</FocusPosition> <ZoomLevel>1</ZoomLevel> <CircularLightUsed>False</CircularLightUsed> <AdditionalTestpointValue1></AdditionalTestpointValue1> <AdditionalTestpointValue2></AdditionalTestpointValue2> <AdditionalTestpointValue3></AdditionalTestpointValue3> </Point> <Point PointID="2"> . . . </Point> <Point PointID="3"> . . . </Point> </Row> </Specimen>

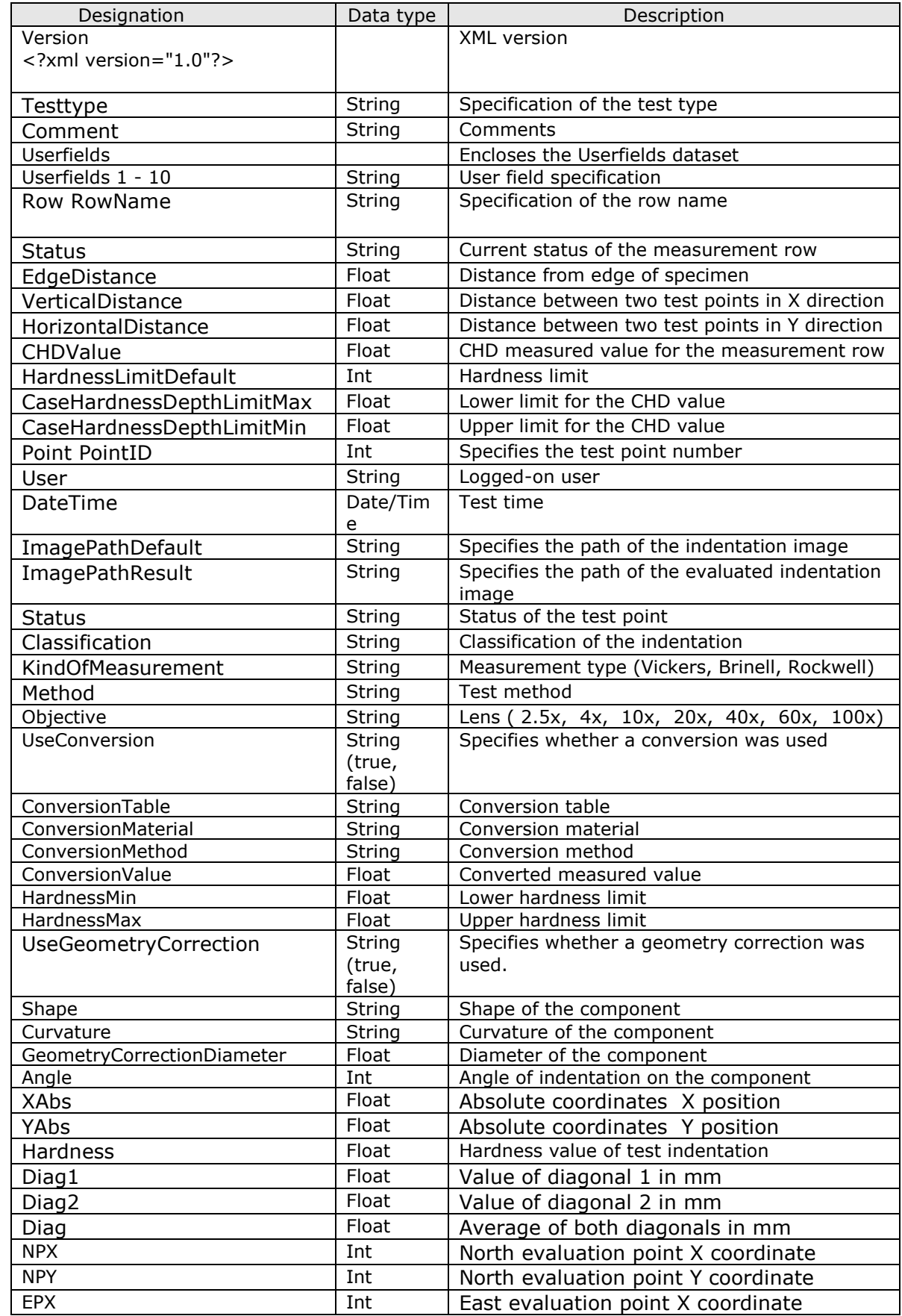

# <span id="page-24-0"></span>**8.3.** *Format specification for CHD measurement*

Documentation for hardness testers with integrated PC (data exchange)

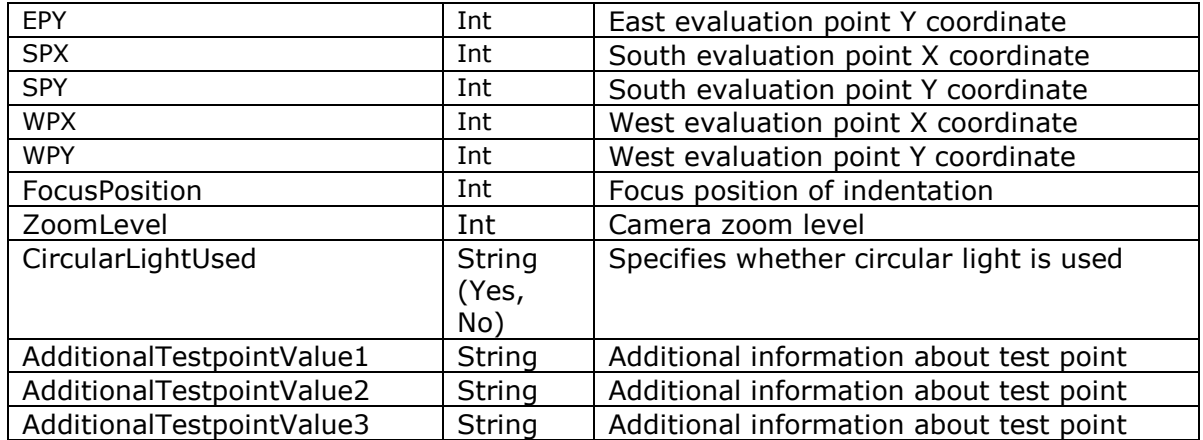

#### **Example:**

```
<?xml version="1.0"?>
<Specimen>
        <Testtype>CHD</Testtype>
        <Comment>Kommentar eingeben (optional)</Comment>
        <Userfields>
              <Userfield UserfieldID="1">
                     <Value></Value>
              </Userfield> 
              .
              . 
              <Userfield UserfieldID="10">
                     <Value></Value>
               </Userfield>
        </Userfields>
       <Row RowName="1">
              <User>Cal</User>
              <Status>RowComplete</Status>
               <EdgeDistance>0</EdgeDistance>
               <VerticalDistance>0</VerticalDistance>
               <HorizontalDistance>1</HorizontalDistance>
               <CHDValue>2.15492223210903</CHDValue>
               <HardnessLimitDefault>550</HardnessLimitDefault>
              <CaseHardnessDepthLimitMax>0.1</CaseHardnessDepthLimitMax>
               <CaseHardnessDepthLimitMin>0</CaseHardnessDepthLimitMin>
               <Point PointID="1">
                     <User>Cal</User>
                     <DateTime>2/8/2013 7:22:04 AM</DateTime>
                     <ImagePathDefault>C:\Data\Images\\
                    8_2_2013_7_22_3_HV 1_ 20x.jpg
                    </ImagePathDefault>
                     <ImagePathResult>C:\Data\Images\\
                    8_2_2013_7_22_4_HV 1_ 20x_Result.jpg
                    </ImagePathResult>
                     <Status>Measured</Status>
                     <Classification>ResultOk</Classification>
                     <KindOfMeasurement>Vickers</KindOfMeasurement>
                      <Method>HV 1</Method>
                     <Objective> 20x</Objective>
```

```
 <UseConversion>False</UseConversion>
                    <ConversionTable></ConversionTable>
                    <ConversionMaterial></ConversionMaterial>
                    <ConversionMethod></ConversionMethod>
                    <ConversionValue>0</ConversionValue>
                    <HardnessMax>1</HardnessMax>
                    <HardnessMin>0</HardnessMin>
                    <UseGeometryCorrection>False</UseGeometryCorrection>
                    <Shape>Null</Shape>
                    <Curvature>Null</Curvature>
                    <GeomCorrDiameter>0</GeomCorrDiameter>
                    <Angle>Null</Angle>
                   <XAbs>0.1</XAbs> <YAbs>0</YAbs>
                    <Hardness>738</Hardness>
                    <Diag1>0.0501226946883446</Diag1>
                    <Diag2>0.0501308513399077</Diag2>
                    <Diag>0.0501267730141261</Diag>
                   <NPX>641</NPX> <NPY>434</NPY>
                    <EPX>738</EPX>
                    <EPY>528</EPY>
                    <SPX>637</SPX>
                    <SPY>625</SPY>
                    <WPX>547</WPX>
                    <WPY>526</WPY>
                    <FocusPosition>0</FocusPosition>
                    <ZoomLevel>1</ZoomLevel>
                    <CircularLightUsed>False</CircularLightUsed>
                    <AdditionalTestpointValue1>
                          </AdditionalTestpointValue1>
                    <AdditionalTestpointValue2>
                           </AdditionalTestpointValue2>
                    <AdditionalTestpointValue3>
                           </AdditionalTestpointValue3>
              </Point>
              <Point PointID="2">
             </Point>
             <Point PointID="3">
              </Point>
        </Row>
       <Row RowName="2">
              <Point PointID="1">
              </Point>
 .
 . 
        </Row>
</Specimen>
```
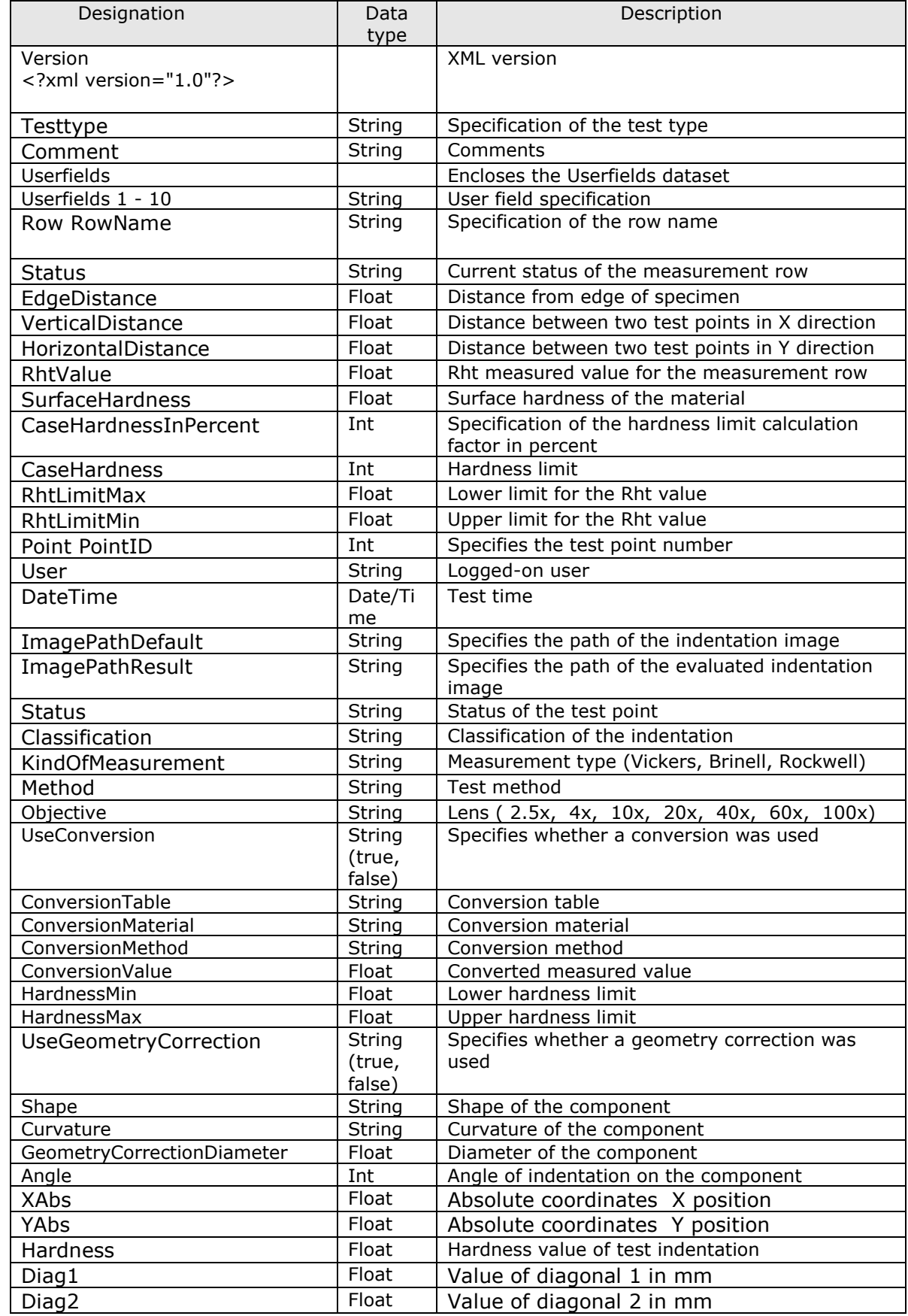

## <span id="page-27-0"></span>**8.4.** *Format specification for Rht measurement*

Documentation for hardness testers with integrated PC (data exchange)

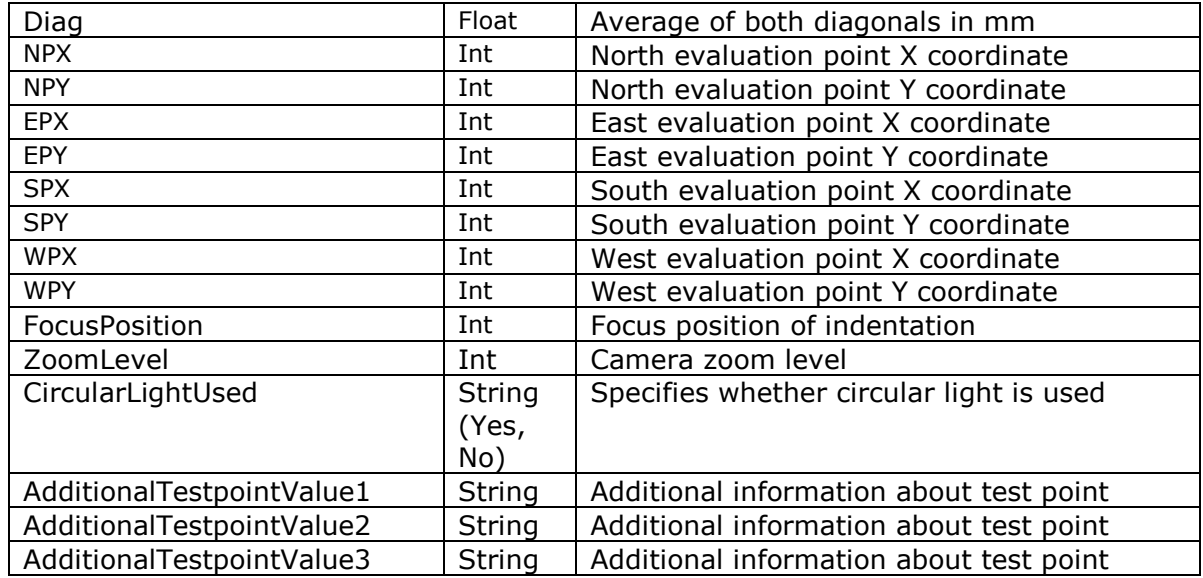

#### **Example:**

```
?xml version="1.0"?>
<Specimen>
        <Testtype>Rht</Testtype>
        <Comment>Enter comment (optional)</Comment>
        <Userfields>
              <Userfield UserfieldID="1">
                     <Value></Value>
              </Userfield>
 .
              <Userfield UserfieldID="10">
                     <Value></Value>
              </Userfield>
        </Userfields>
       <Row RowName="1">
              <User>Cal</User>
              <Status>RowComplete</Status>
              <EdgeDistance>0.1</EdgeDistance>
               <VerticalDistance>0.1</VerticalDistance>
              <HorizontalDistance>0.1</HorizontalDistance>
              <RhtValue>0.210526319710832</RhtValue>
               <SurfaceHardness>680</SurfaceHardness>
               <CaseHardnessInPercent>80</CaseHardnessInPercent>
               <CaseHardness>544</CaseHardness>
               <RhtLimitMax>0.1</RhtLimitMax>
               <RhtLimitMin>0</RhtLimitMin>
              <Point PointID="1">
                     <User>Cal</User>
                     <DateTime>2/8/2013 7:22:04 AM</DateTime>
                     <ImagePathDefault>C:\Data\Images\\
                    8_2_2013_7_22_3_HV 1_ 20x.jpg
                    </ImagePathDefault>
                     <ImagePathResult>C:\Data\Images\\
                    8_2_2013_7_22_4_HV 1_ 20x_Result.jpg
                    </ImagePathResult>
                     <Status>Measured</Status>
```

```
 <Classification>ResultOk</Classification>
                    <KindOfMeasurement>Vickers</KindOfMeasurement>
                     <Method>HV 1</Method>
                    <Objective> 20x</Objective>
                    <UseConversion>False</UseConversion>
                    <ConversionTable></ConversionTable>
                    <ConversionMaterial></ConversionMaterial>
                    <ConversionMethod></ConversionMethod>
                    <ConversionValue>0</ConversionValue>
                    <HardnessMax>1</HardnessMax>
                    <HardnessMin>0</HardnessMin>
                    <UseGeometryCorrection>False</UseGeometryCorrection>
                   <Shape>Null</Shape>
                    <Curvature>Null</Curvature>
                    <GeomCorrDiameter>0</GeomCorrDiameter>
                    <Angle>Null</Angle>
                   <XAbs>0.1</XAbs>
                    <YAbs>0</YAbs>
                    <Hardness>738</Hardness>
                    <Diag1>0.0501226946883446</Diag1>
                    <Diag2>0.0501308513399077</Diag2>
                    <Diag>0.0501267730141261</Diag>
                   <NPX>641</NPX> <NPY>434</NPY>
                    <EPX>738</EPX>
                    <EPY>528</EPY>
                    <SPX>637</SPX>
                    <SPY>625</SPY>
                    <WPX>547</WPX>
                    <WPY>526</WPY>
                    <FocusPosition>0</FocusPosition>
                    <ZoomLevel>1</ZoomLevel>
                    <CircularLightUsed>False</CircularLightUsed>
                    <AdditionalTestpointValue1>
                          </AdditionalTestpointValue1>
                    <AdditionalTestpointValue2>
                           </AdditionalTestpointValue2>
                    <AdditionalTestpointValue3>
                           </AdditionalTestpointValue3>
              </Point>
              <Point PointID="2">
             </Point>
             <Point PointID="3">
              </Point>
        </Row>
       <Row RowName="2">
              <Point PointID="1">
              </Point>
 .
 . 
        </Row>
</Specimen>
```
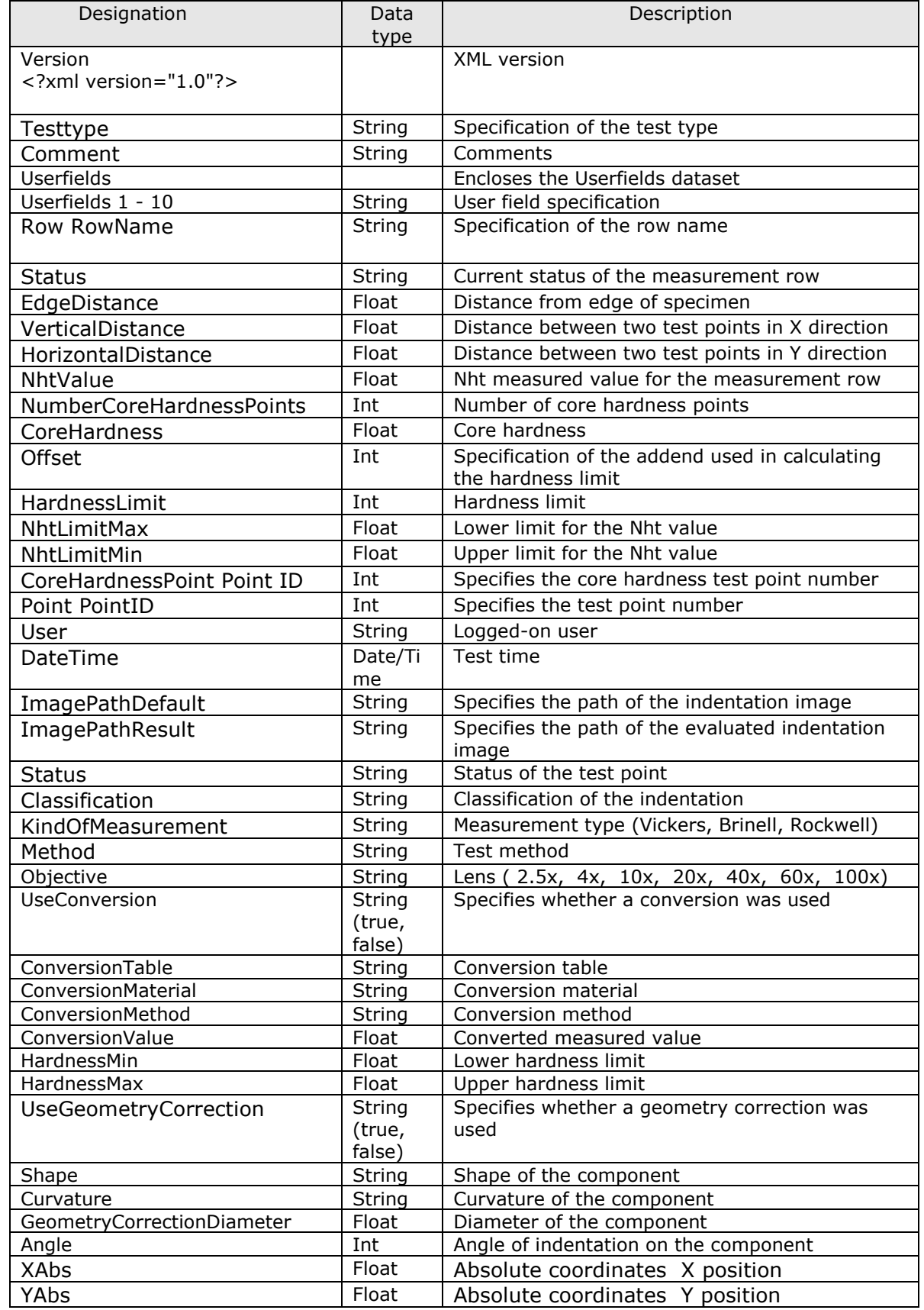

## <span id="page-30-0"></span>**8.5.** *Format specification for Nht measurement*

Documentation for hardness testers with integrated PC (data exchange)

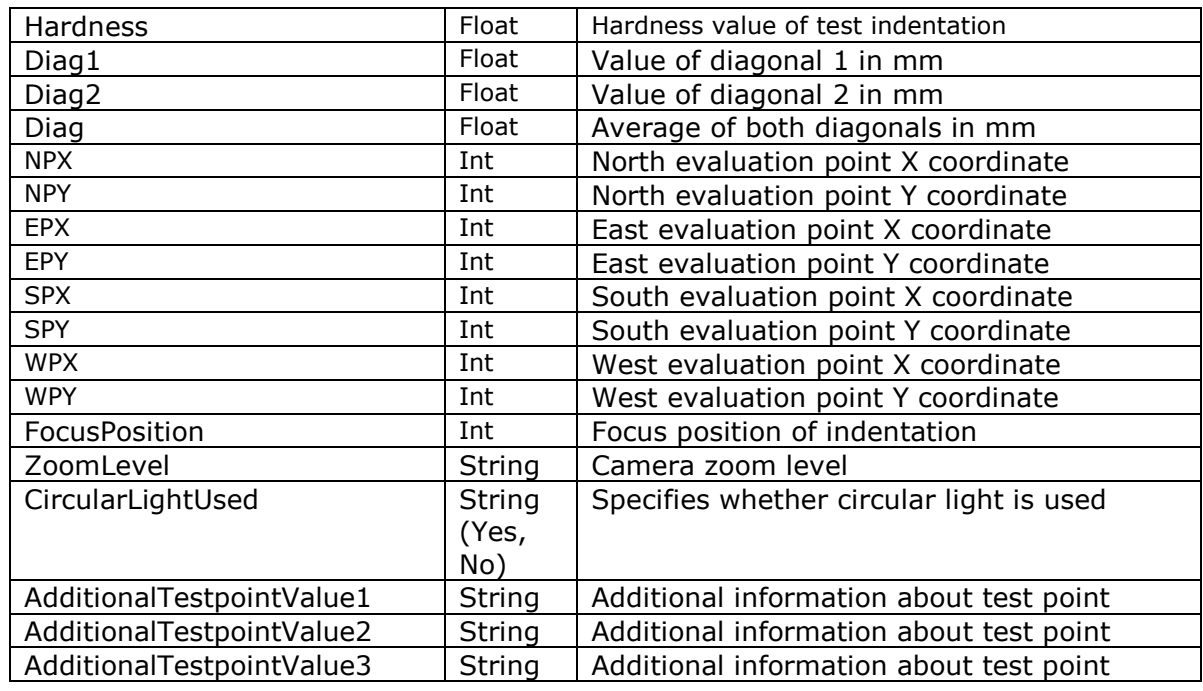

<?xml version="1.0"?> <Specimen> <Testtype>Nht</Testtype> <Comment>Enter comment (optional)</Comment> <Userfields> <Userfield UserfieldID="1"> <Value></Value> </Userfield> . <Userfield UserfieldID="10"> <Value></Value> </Userfield> </Userfields> <Row RowName="1"> <User>Cal</User> <Status>RowComplete</Status> <EdgeDistance>0.1</EdgeDistance> <VerticalDistance>0.1</VerticalDistance> <HorizontalDistance>0.1</HorizontalDistance> <NhtValue>0.241176477249931</NhtValue> <NumberCoreHardnessPoints>3</NumberCoreHardnessPoints> <CoreHardness>336.333333333333</CoreHardness> <Offset>50</Offset> <HardnessLimit>390</HardnessLimit> <NhtLimitMin>0</NhtLimitMin> <NhtLimitMax>0.1</NhtLimitMax> <CoreHardnessPoint PointID="1"> <User>Cal</User> <DateTime>2/23/2013 12:48:53 PM</DateTime> <ImagePathDefault>C:\Data\Images\\ 23\_2\_2013\_12\_38\_22\_HV 3\_ 20x.jpg </ImagePathDefault> <ImagePathResult>C:\Data\Images\\

23\_2\_2013\_12\_38\_22\_HV 3\_ 20x\_Result.jpg </ImagePathResult> <Status>ReMeasured</Status> <Classification>ErrorDiagonale</Classification> <KindOfMeasurement>Vickers</KindOfMeasurement> <Method>HV 3</Method> <Objective>Auto 20x</Objective> <UseConversion>False</UseConversion> <ConversionTable></ConversionTable> <ConversionMaterial></ConversionMaterial> <ConversionMethod></ConversionMethod> <ConversionValue>0</ConversionValue> <HardnessMax>1</HardnessMax> <HardnessMin>0</HardnessMin> <UseGeometryCorrection>False</UseGeometryCorrection> <Shape>Null</Shape> <Curvature>Null</Curvature> <GeomCorrDiameter>0</GeomCorrDiameter> <Angle>Null</Angle> <XAbs>0</XAbs> <YAbs>0</YAbs> <Hardness>245</Hardness> <Diag1>0.158441558441559</Diag1> <Diag2>0.142857142857143</Diag2> <Diag>0.150649350649351</Diag>  $<$ NPX $>$ 640 $<$ /NPX $>$  <NPY>213</NPY> <EPX>875</EPX> <EPY>512</EPY>  $<$ SPX $>$ 640 $<$ /SPX $>$  <SPY>821</SPY> <WPX>327</WPX> <WPY>512</WPY> <FocusPosition>0</FocusPosition> <ZoomLevel>1</ZoomLevel> <CircularLightUsed>False</CircularLightUsed> <AdditionalTestpointValue1> </AdditionalTestpointValue1> <AdditionalTestpointValue2> </AdditionalTestpointValue2> <AdditionalTestpointValue3> </AdditionalTestpointValue3> </CoreHardnessPoint> <CoreHardnessPoint PointID="2"> . </CoreHardnessPoint> <CoreHardnessPoint PointID="3"> . </CoreHardnessPoint>

Documentation for hardness testers with integrated PC (data exchange)

```
 <Point PointID="1">
                <User>Cal</User>
                <DateTime>2/8/2013 7:22:04 AM</DateTime>
                <ImagePathDefault>C:\Data\Images\\
                8_2_2013_7_22_3_HV 1_ 20x.jpg
                </ImagePathDefault>
                <ImagePathResult>C:\Data\Images\\
                8 2 2013 7 22 4 HV 1 20x Result.jpg
                </ImagePathResult>
                <Status>Measured</Status>
                <Classification>ResultOk</Classification>
  <KindOfMeasurement>Vickers</KindOfMeasurement>
                <Method>HV 1</Method>
                <Objective> 20x</Objective>
                <UseConversion>False</UseConversion>
                <ConversionTable></ConversionTable>
                <ConversionMaterial></ConversionMaterial>
                <ConversionMethod></ConversionMethod>
                <ConversionValue>0</ConversionValue>
                <HardnessMax>1</HardnessMax>
                <HardnessMin>0</HardnessMin>
  <UseGeometryCorrection>False</UseGeometryCorrection>
                <Shape>Null</Shape>
                <Curvature>Null</Curvature>
                <GeomCorrDiameter>0</GeomCorrDiameter>
                <Angle>Null</Angle>
                <XAbs>0</XAbs>
                <YAbs>0</YAbs>
                <Hardness>738</Hardness>
                <Diag1>0.0501226946883446</Diag1>
                <Diag2>0.0501308513399077</Diag2>
                <Diag>0.0501267730141261</Diag>
               <NPX>641</NPX> <NPY>434</NPY>
                <EPX>738</EPX>
                <EPY>528</EPY>
                <SPX>637</SPX>
                <SPY>625</SPY>
                <WPX>547</WPX>
                <WPY>526</WPY>
                <FocusPosition>0</FocusPosition>
                <ZoomLevel>1</ZoomLevel>
                <CircularLightUsed>False</CircularLightUsed>
                <AdditionalTestpointValue1>
                                  </AdditionalTestpointValue1>
                <AdditionalTestpointValue2>
                      </AdditionalTestpointValue2>
                <AdditionalTestpointValue3>
                      </AdditionalTestpointValue3>
         </Point>
         <Point PointID="2">
```
</Point>

Documentation for hardness testers with integrated PC (data exchange)

<Point PointID="3"> </Point> </Row> <Row RowName="2"> <Point PointID="1">

</Point>

</Row>

 . .

</Specimen>